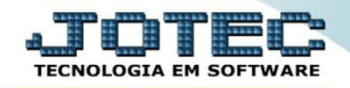

## **GERA ARQUIVO DE VALE TRANSPORTE FPEMMVT00**

 *Explicação: Emissão do arquivo com os dados do Vale Transporte e transmissão para a companhia de transporte público responsável.*

## Para realizar esta rotina acesse o módulo: *Folha de pagamento.*

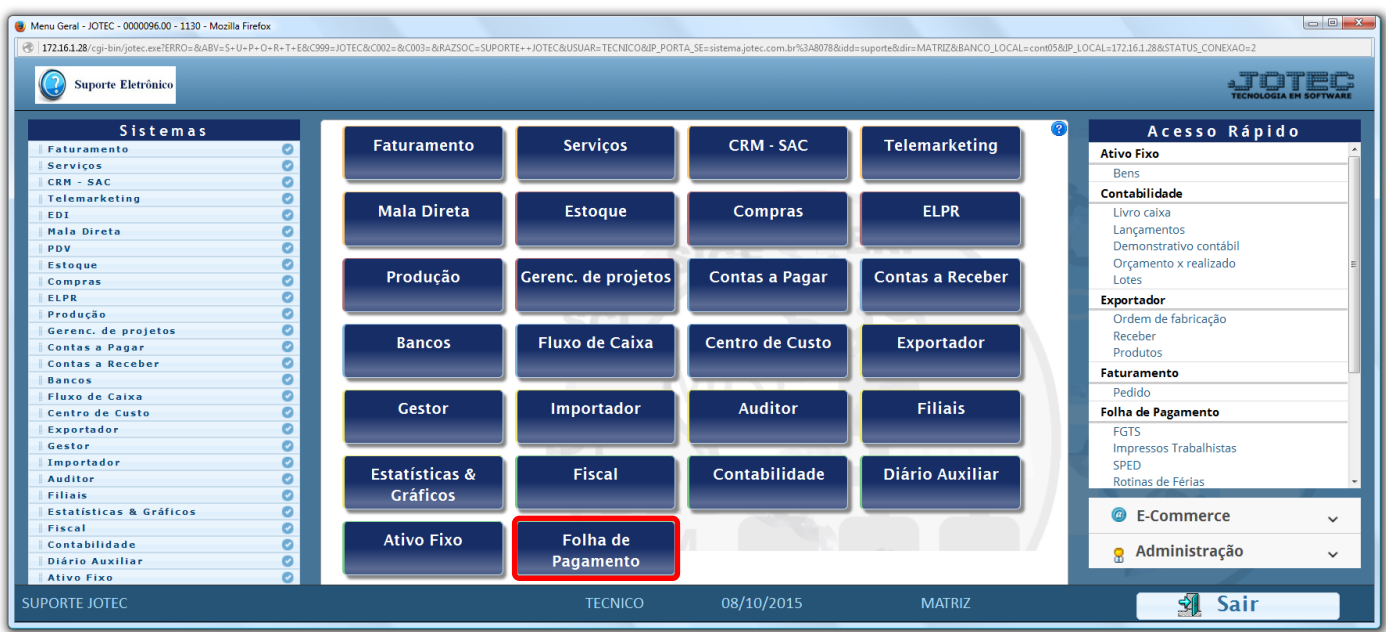

Em seguida acesse: *Atualizações > Gerar vale transporte***.**

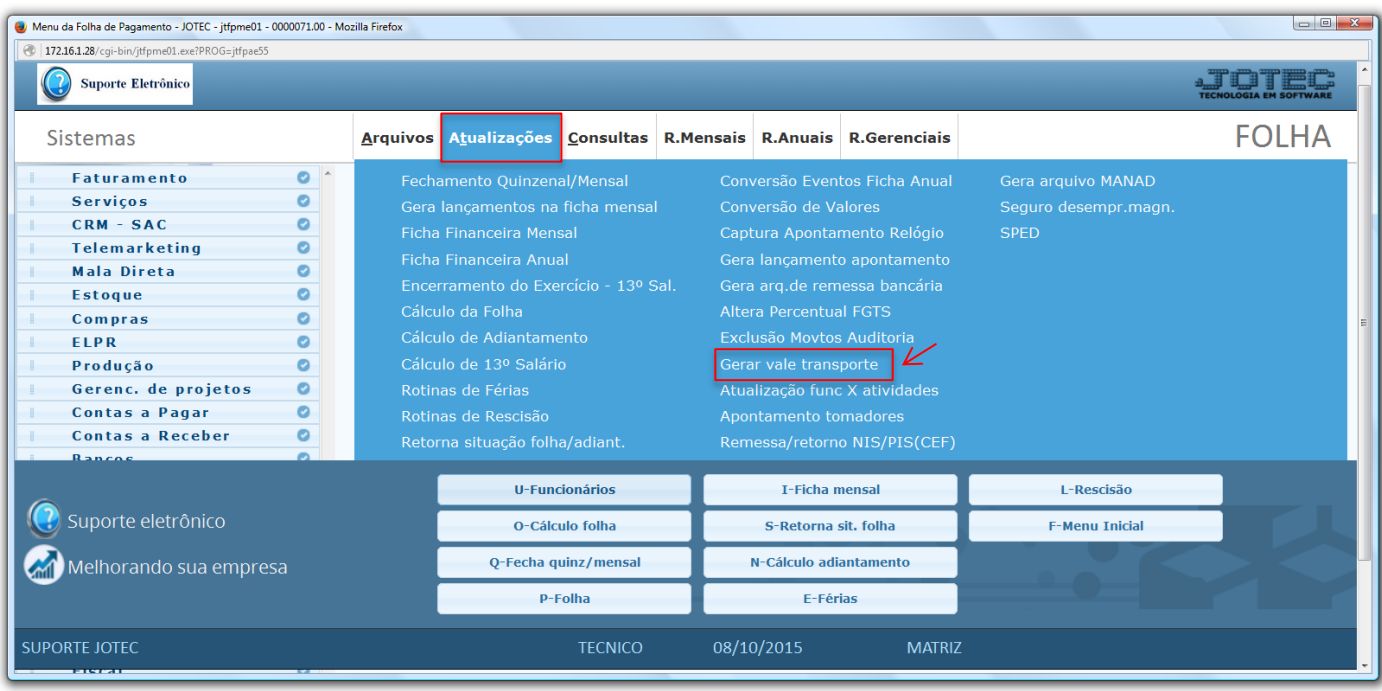

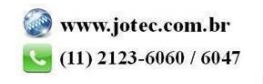

 Na tela que será aberta em seguida, os *(1) Dados da empresa* e os *(2) Dados do endereço de entrega,* devem estar devidamente preenchidos. Clique em **OK**.

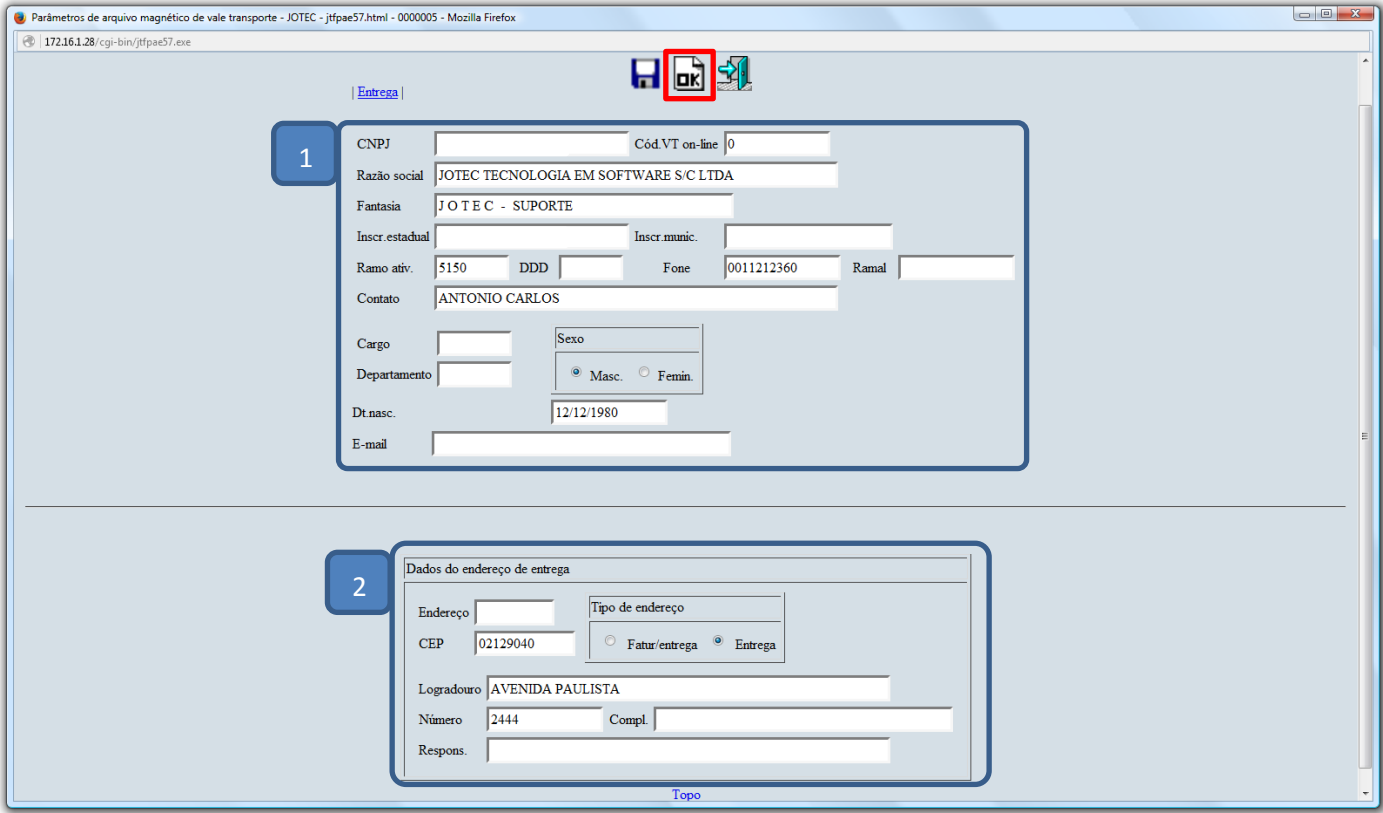

 Será aberta a tela abaixo. Neta tela informe o *(1) Nome do arquivo*, os *(2) Campos para seleção dos funcionários*, o *(3) Mês a gerar* e clique em **OK** para gerar o arquivo.

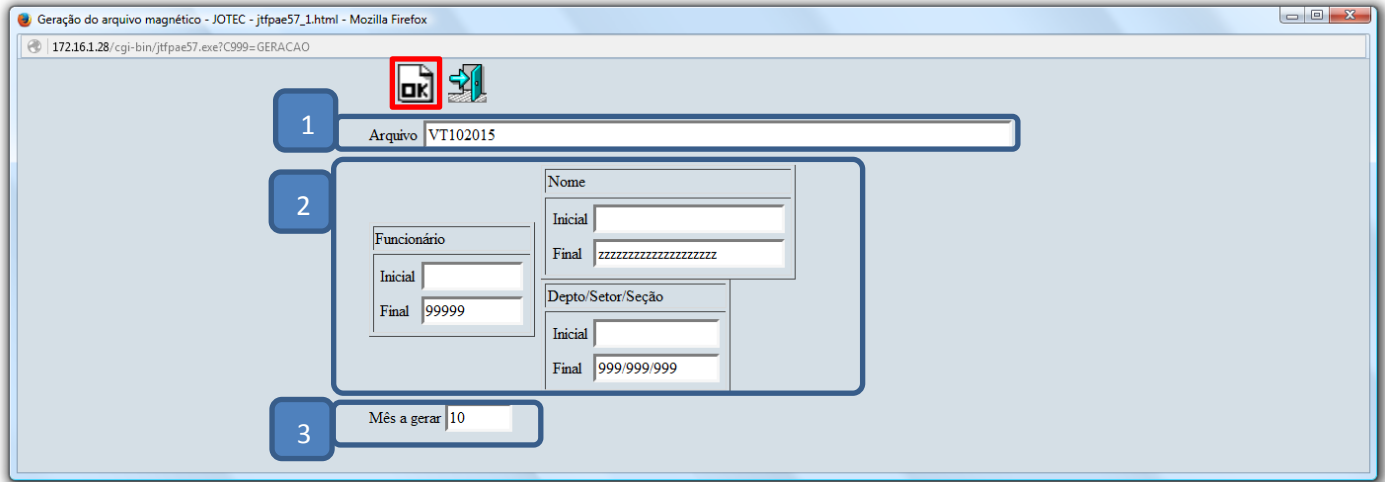

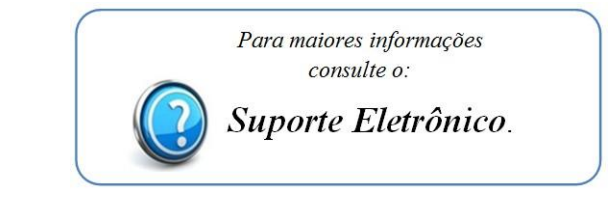

2015/06